## Manual de Instruções

# MOTOR MEGATEX

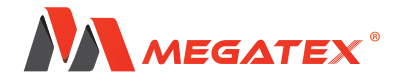

Ι

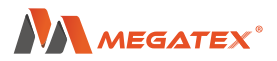

#### **Motor Megatex (Box)**

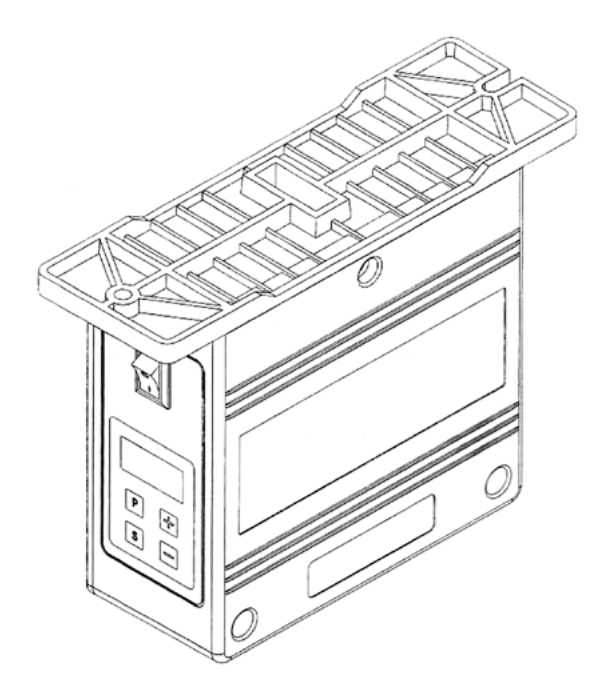

#### **Instruções de Operação**

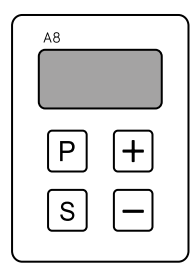

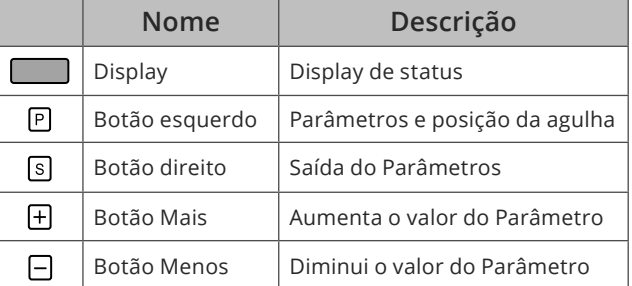

**1**

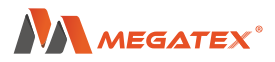

#### **Instruções de configuração do Parâmetro**

- 1. Aperte a tecla  $\Theta$  para selecionar o ponto de parada da agulha. [D. T. T] Indica que o ponto de parada da agulha será encima quando iniciar,  $\overline{a}$   $\overline{a}$  indica que não há um ponto de parada da agulha e  $\overline{a}$   $\overline{a}$ indica que o ponto de parada da agulha será embaixo quando iniciar
- 2. No modo standby, aperte e segure a tecla  $\Theta$  durante 3 segundos para entrar nos parâmetros  $\sqrt{P-1}$ . A tecla  $\Theta$  aumenta o número do parâmetro, enquanto a tecla  $\Theta$  diminui o número do parâmetro, após selecionar qual parâmetro você precisa, aperte a tecla  $\Theta$  para entrar no modo de configuração do parâmetro. No modo de configuração as teclas  $\Theta$  servirão para ajustar os valores. Após ter configurado aperte a tecla  $\circledP$  novamente para confirmar, e depois a tecla  $\circledP$  para sair da interface de parâmetros.

#### **Configurações rápidas do parâmetro**

- 1. **Ajuste de velocidade:** No modo standby, aperte e segure a tecla  $\oplus$  para entrar na interface de ajuste de velocidade. Após isso aperte a tecla  $\bigoplus$ para aumentar ou a tecla  $\ominus$  para diminuir a velocidade.
- 2. **Mudar a rotação do motor:** Aperte e segure a tecla para ligar, ajuste entre  $(P - I)$  para  $(P - I)$ , aperte a tecla  $\Theta$  para confirmar a mudança.  $\overline{P.-B/I}$  é para rotação sentido horário e  $\overline{P.-II}$  para anti-horário.
- 3. **Iluminação:** Aperte a  $\circledS$  tecla para ligar e desligar a luz. O último digito no display indica que a luz está acessa, se não houver nada no display indica que a luz está desligada.
- 4. **Função de multi-segmento:** Aperte e segure a tecla <sup>o</sup> por 5 segundos para entrar no parâmetro  $\lceil$ .  $\lceil$ .  $\rceil$ , aperte a tecla  $\circledS$  novamente para alterar a posição do segmento para  $(7.200)$ , depois aperte entre  $\bigoplus$ para ajustar o número do ponto.

 $-2 -$ 

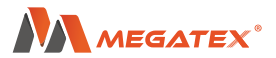

5. **Padrão de fábrica:** Aperte e segure a tecla  $\oplus$  enquanto a máquina estiver desligada, ainda segurando ligue a máquina, o display irá mostrar o parâmetro  $\overline{P-B1}$ . Quando o parâmetro aparecer no display solte a tecla e espere a interface indicar no display que os padrões de fabricas foram restaurados, ou aperte a tecla  $\circledS$  para sair da interface.

**Nota:** Depois de fazer todas as configurações desejadas espere por 3 segundo para que o sistema reinicie automaticamente, após isso a configuração estará completa.

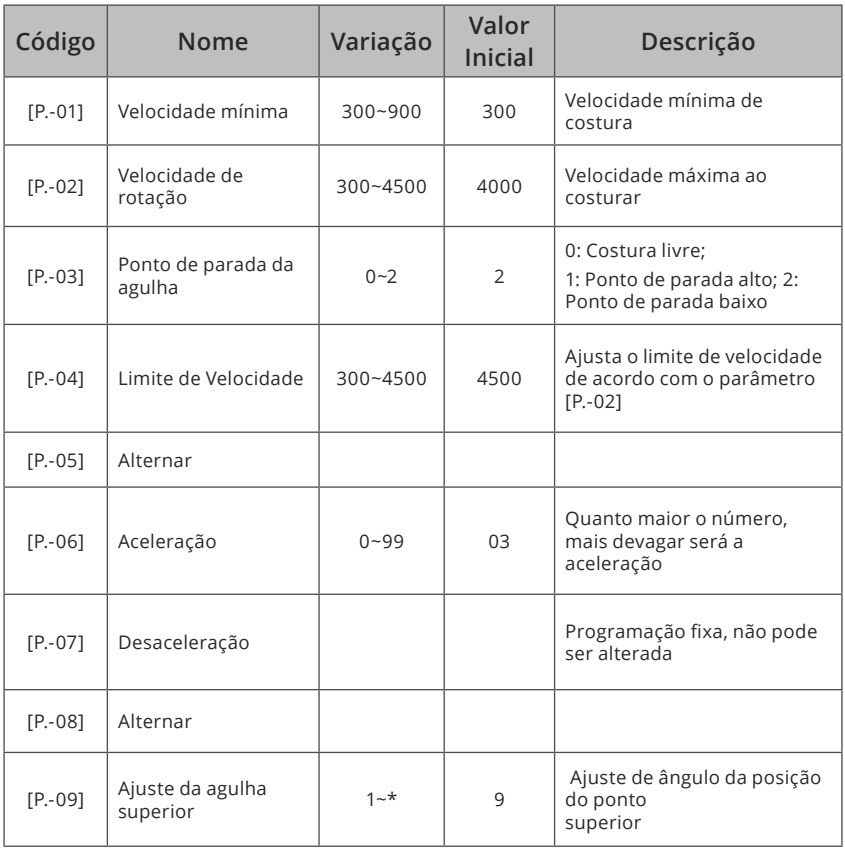

#### **Tabela de Parâmetros**

**3**

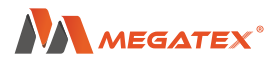

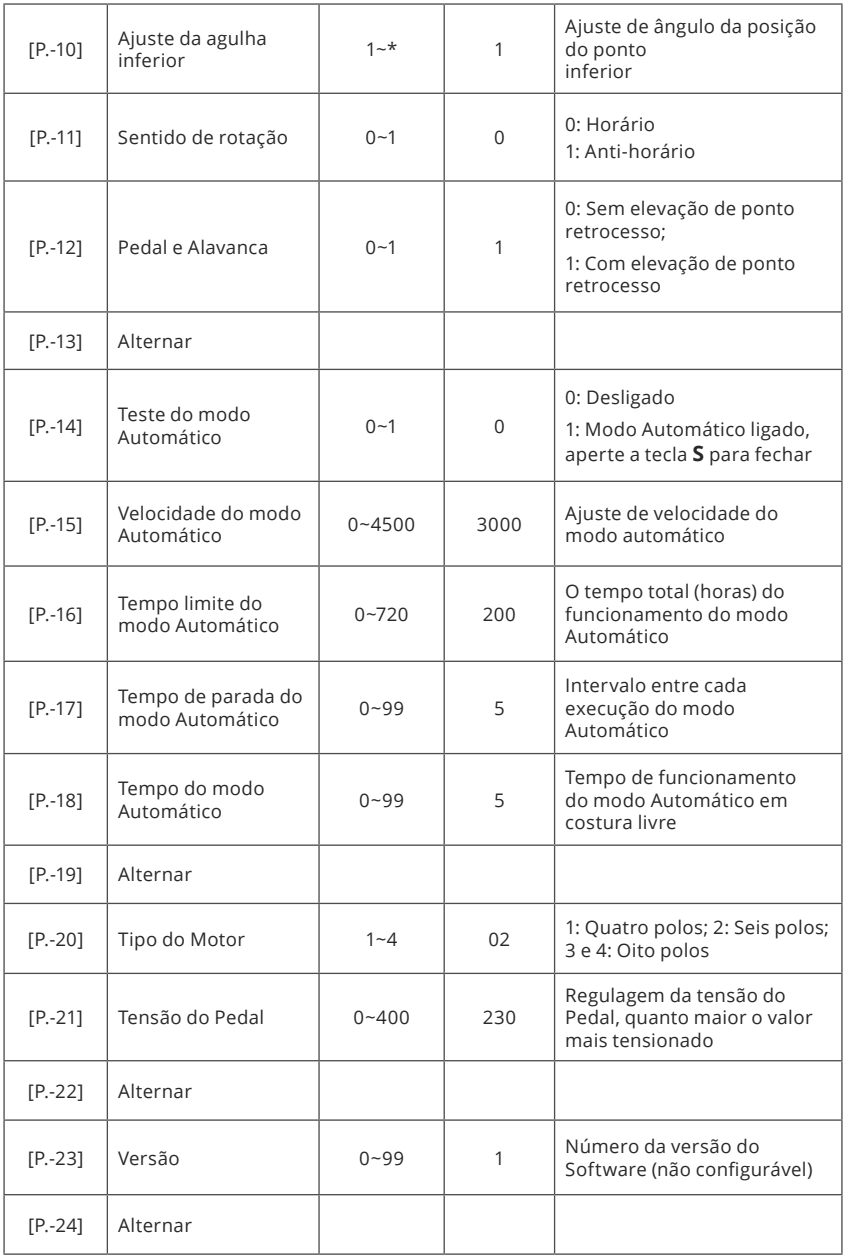

 $-4-$ 

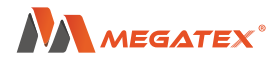

#### **Soluções de problemas**

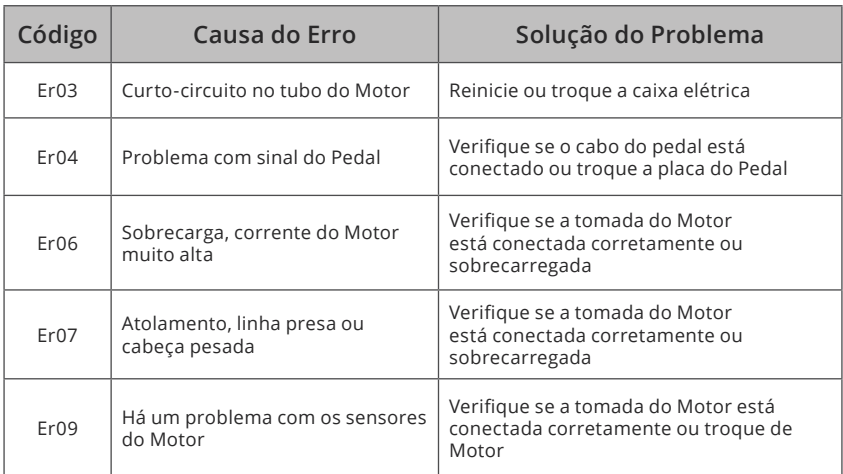

#### **Nota:**

- Quando iniciar as operações não pise no pedal imediatamente, caso contrário irá gerar o Er04, neste momento só é preciso retirar o pé do pedal até ele voltar na posição neutra, depois disso poderá pisar novamente.
- Se o display mostrar o Er09, verifique se o fio do motor está conectado ou se algum outro cabo está com mau contato.
- Se o display mostrar o Er07, gire o volante para verificar se o cabeçote da máquina está emperrado ou se o fio e cobre do motor está quebrado. Se o cabeçote da máquina estiver funcionando perfeitamente, o problema deve ser no motor e deve ser substituído.

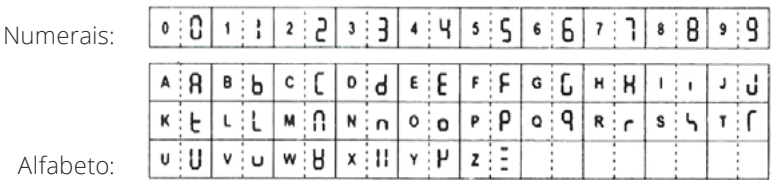

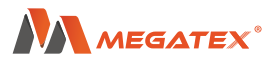

### **Diagrama do Motor**

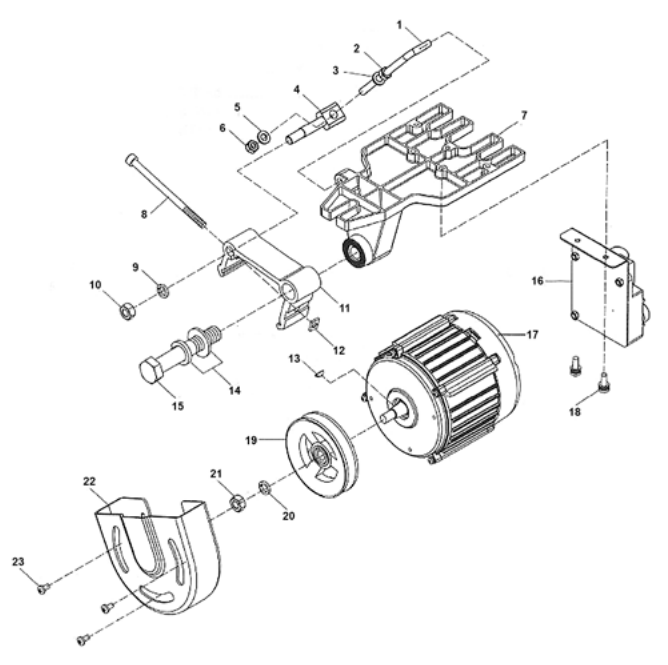

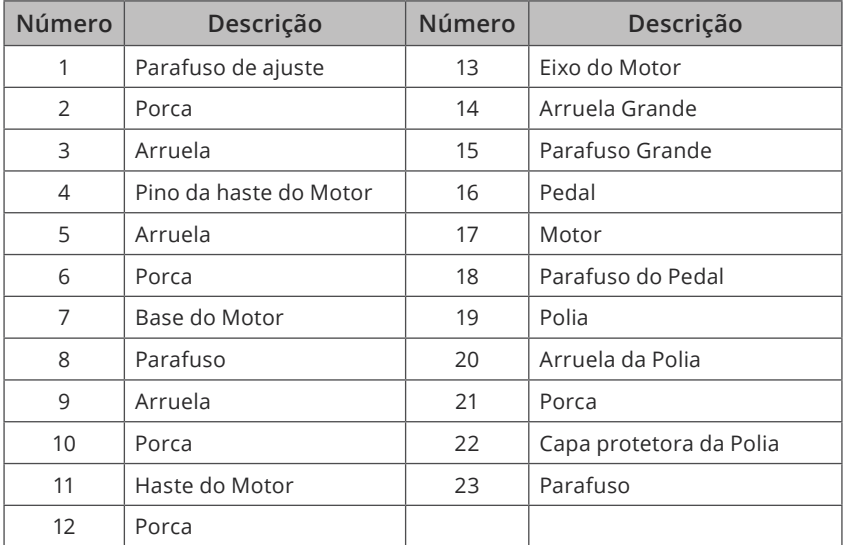

 $-6 -$ 

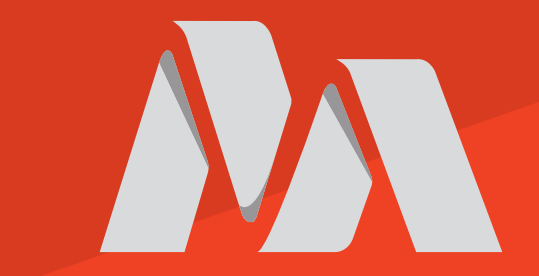